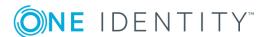

# One Identity Defender AD FS Adapter 5.11

## **Release Notes**

September 2020

This release notes provide information about Defender AD FS Adapter release.

About One Identity Defender AD FS Adapter

Resolved issues

Known issues

System requirements

Getting started with One Identity Defender AD FS Adapter

# **About One Identity Defender AD FS Adapter**

Defender AD FS Adapter integrates with Microsoft Active Directory Federation Services (AD FS) 3.0 and 4.0 to add two-factor authentication to services using browser-based federated logins. Defender AD FS Adapter supports relying parties that use Microsoft WS-Federation protocol, like Office 365, as well as SAML 2.0 federated logons for cloud apps like Google Apps and salesforce.com.

## **Resolved issues**

The following is a list of issues addressed in this release.

**Table 1: General resolved issues** 

| Resolved Issue                                                                                                    | Issue<br>ID |
|----------------------------------------------------------------------------------------------------|-------------|
| When Users authenticate to Outlook Web Access using Defender AD FS Adapter, delay is observed in authentication and login to OWA fails. | 244904      |
| During diagnostic logging, unwanted error messages appear in AD FS Adapter log files.                                                   | 251512      |
| SMTP domains are not supported by Defender AD FS Adapter.                                                                               | 79900       |

## **Known issues**

The following is a list of issues known to exist at the time of release.

**Table 2: Known issues** 

| Known issue                                                                                                    | Issue<br>ID |
|----------------------------------------------------------------------------------------------------|-------------|
| When a user using their GrIDsure token authenticates using the Defender ADFS Adapter, they are unable to reset the PIP. This can happen if the user has other tokens assigned to them besides the GrIDsure token.                                                                                                    | 21334       |
| <b>Workaround</b> : Make sure that no other tokens are assigned to the user, if they are using the GrIDsure token for authentication.                                                                                                    |             |
| When a user tries to authenticate using the Defender ADFS Adapter, they may get an ambiguous error "Access denied - no valid route found." This error may appear if the user does not have any Defender tokens assigned to them.                                                                                                    | 21146       |
| <b>Workaround</b> : Make sure that the user in question has a Defender token assigned.                                                                                                    |             |
| When a user tries to authenticate using the Defender ADFS Adapter, they may get the error "Incorrect user ID or password. Type the correct user ID and password, and try again.", even though they are entering a correct username and password. This may occur if the security policy set up in Defender is preventing the user to log in at this time. | 5258        |

Workaround: Check the security policy for the access node in question to

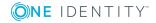

Known issue Issue ID

make sure that the problem is, in fact, that the login policy is preventing the user to log in at this time.

# **System requirements**

You can install Defender AD FS Adapter on physical computers or virtual machines.

**Table 3: System requirements** 

| Requirement      | Details                                    |
|------------------|--------------------------------------------|
| Processor        | 1.4 GHz or faster, x64 architecture        |
| Memory (RAM)     | 4 GB                                       |
| Hard disk space  | 50 MB or more                              |
| Operating system | One of the following operating systems:    |
|                  | <ul> <li>Windows Server 2012 R2</li> </ul> |
|                  | <ul> <li>Windows Server 2016</li> </ul>    |
|                  | <ul> <li>Windows Server 2019</li> </ul>    |

Before installing Defender AD FS Adapter, verify the following prerequisites:

- Microsoft .NET Framework 4.5.2 or later is installed
- Defender Client SDK 5.9.3 or later is installed
- AD FS role is installed and the AD FS service is running
- PowerShell 4.0 or later is installed
- The federated logins to the relying parties are configured and working

# **Product licensing**

Use of this software is governed by the Software Transaction Agreement found at <a href="https://www.oneidentity.com/legal/sta.aspx">www.oneidentity.com/legal/sta.aspx</a>. This software does not require an activation or license key to operate.

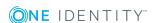

# **Upgrade and Installation Instructions**

For information on upgrading Defender AD FS Adapter, refer the *Upgrading Defender AD FS Adapter* section of the *Defender AD FS Adapter Administration Guide*.

# **Getting started with One Identity Defender AD FS Adapter**

For installation instructions, see the *Defender AD FS Adapter Administrator Guide*.

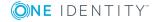

### **About us**

One Identity solutions eliminate the complexities and time-consuming processes often required to govern identities, manage privileged accounts and control access. Our solutions enhance business agility while addressing your IAM challenges with on-premises, cloud and hybrid environments.

## **Contacting us**

For sales or other inquiries, visit https://www.oneidentity.com/company/contact-us.aspx or call +1-800-306-9329.

## **Technical support resources**

Technical support is available to One Identity customers with a valid maintenance contract and customers who have trial versions. You can access the Support Portal at <a href="https://support.oneidentity.com/">https://support.oneidentity.com/</a>.

The Support Portal provides self-help tools you can use to solve problems quickly and independently, 24 hours a day, 365 days a year. The Support Portal enables you to:

- Submit and manage a Service Request
- View Knowledge Base articles
- Sign up for product notifications
- Download software and technical documentation
- View how-to-videos at www.YouTube.com/OneIdentity
- Engage in community discussions
- · Chat with support engineers online
- · View services to assist you with your product

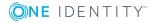

### Copyright 2020 One Identity LLC.

#### ALL RIGHTS RESERVED.

This guide contains proprietary information protected by copyright. The software described in this guide is furnished under a software license or nondisclosure agreement. This software may be used or copied only in accordance with the terms of the applicable agreement. No part of this guide may be reproduced or transmitted in any form or by any means, electronic or mechanical, including photocopying and recording for any purpose other than the purchaser's personal use without the written permission of One Identity LLC .

The information in this document is provided in connection with One Identity products. No license, express or implied, by estoppel or otherwise, to any intellectual property right is granted by this document or in connection with the sale of One Identity LLC products. EXCEPT AS SET FORTH IN THE TERMS AND CONDITIONS AS SPECIFIED IN THE LICENSE AGREEMENT FOR THIS PRODUCT, ONE IDENTITY ASSUMES NO LIABILITY WHATSOEVER AND DISCLAIMS ANY EXPRESS, IMPLIED OR STATUTORY WARRANTY RELATING TO ITS PRODUCTS INCLUDING, BUT NOT LIMITED TO, THE IMPLIED WARRANTY OF MERCHANTABILITY, FITNESS FOR A PARTICULAR PURPOSE, OR NON-INFRINGEMENT. IN NO EVENT SHALL ONE IDENTITY BE LIABLE FOR ANY DIRECT, INDIRECT, CONSEQUENTIAL, PUNITIVE, SPECIAL OR INCIDENTAL DAMAGES (INCLUDING, WITHOUT LIMITATION, DAMAGES FOR LOSS OF PROFITS, BUSINESS INTERRUPTION OR LOSS OF INFORMATION) ARISING OUT OF THE USE OR INABILITY TO USE THIS DOCUMENT, EVEN IF ONE IDENTITY HAS BEEN ADVISED OF THE POSSIBILITY OF SUCH DAMAGES. One Identity makes no representations or warranties with respect to the accuracy or completeness of the contents of this document and reserves the right to make changes to specifications and product descriptions at any time without notice. One Identity does not make any commitment to update the information contained in this document.

If you have any questions regarding your potential use of this material, contact:

One Identity LLC. Attn: LEGAL Dept 4 Polaris Way Aliso Viejo, CA 92656

Refer to our Web site (http://www.OneIdentity.com) for regional and international office information.

#### **Patents**

One Identity is proud of our advanced technology. Patents and pending patents may apply to this product. For the most current information about applicable patents for this product, please visit our website at http://www.OneIdentity.com/legal/patents.aspx.

#### **Trademarks**

One Identity and the One Identity logo are trademarks and registered trademarks of One Identity LLC. in the U.S.A. and other countries. For a complete list of One Identity trademarks, please visit our website at <a href="https://www.oneIdentity.com/legal">www.oneIdentity.com/legal</a>. All other trademarks are the property of their respective owners.

### Legend

- **WARNING:** A WARNING icon indicates a potential for property damage, personal injury, or death.
- **CAUTION:** A CAUTION icon indicates potential damage to hardware or loss of data if instructions are not followed.
- 1 IMPORTANT, NOTE, TIP, MOBILE, or VIDEO: An information icon indicates supporting information.

Defender AD FS Adapter Release Notes Updated - September 2020 Version - 5.11

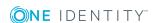